## **ΣΥΝΑΡΤΗΣΕΙΣ**

Οι συναρτήσεις είναι, ουσιαστικά, 'προκατασκευασμένοι' τύποι. Σε μια συνάρτηση συνοψίζονται εκτεταμένοι και πολυσύνθετοι τύποι. Οι στατιστικές συναρτήσεις (π.χ. για τον υπολογισμό του μέσου ορισμού μιας σειράς τιμών) χρειάζονται φυσικά ως όρισμα τη διεύθυνση της σειράς δεδομένων που πρέπει να επεξεργαστούν.

Το Excel διαθέτει πέρα από τις συνηθισμένες συναρτήσεις ''γενικής χρήσης '' και περισσότερες από 300 ειδικές συναρτήσεις, που μπορούμε να χρησιμοποιήσουμε για να προγραμματίσουμε τα δικά μας φύλλα εργασίας, τη σειρά εκτέλεσης των συναρτήσεων και δικά μας πλαίσια διαλόγων.

H χρήση μιας συνάρτησης του Excel σε ένα φύλλο εργασίας είναι συχνά πιο εύκολη και αποτελεσματική απ' ότι η δημιουργία ενός υπολογιστικού τύπου εκ του μηδενός. Με μια συνάρτηση δεν χρειάζεται να εισάγουμε μαθηματικούς τελεστές όπως κάνουμε με τους τύπους. Το Excel λοιπόν διαθέτει συναρτήσεις οι οποίες μπορούν να επιταχύνουν και απλοποιήσουν την εργασία μας, και συνεπώς να δουλεύουμε αποτελεσματικότερα.

Τα είδη συναρτήσεων που περιλαμβάνονται στο Excel κυμαίνονται από συναρτήσεις που εκτελούν σχετικά απλές εργασίες, όπως για την άθροιση ή τον μέσο όρο αριθμητικών δεδομένων (αντίστοιχα sum() και average()), μέχρι συναρτήσεις που εκτελούν πολύπλοκους οικονομικούς και στατιστικούς υπολονισμούς. Συγκεντρωτικά, όλες οι κατηγορίες συναρτήσεων που περιλαμβάνονται είναι οι παρακάτω:

❖ Διαχείρισης βάσεων δεδομένων και λιστών

- ❖ Ημερομηνίας & Ώρας
- **Φ** DDE & Εξωτερικές
- ❖ Για μηχανικούς
- **❖** Οικονομικές
- ❖ Πληροφοριών
- ❖ Λογικές
- **❖** Αναζήτησης & Αναφοράς
- **\*** Μαθηματικές & Τριγωνομετρικές
- ηαηηζηηθέο
- **\*** Κειμένου

Ας δούμε τώρα πως μπορούμε να εισάγουμε μια συνάρτηση σε ένα κελί ενός φύλλου εργασίας. Αυτό μπορεί να γίνει με δύο τρόπους: είτε πληκτρολογώντας την συνάρτηση και τα ορίσματά της, ή χρησιμοποιώντας τον οδηγό (ή επιλογέα) συναρτήσεων (εικονίδιο fx).

Μια από τις πιο συχνά χρησιμοποιούμενες συναρτήσεις στο Excel είναι συνάρτηση άθροισης SUM, για την οποία υπάρχει και ένας τρίτος τρόπος εισαγωγής στο φύλλο εργασίας μας, από το εικονίδιο Σ στην γραμμή εργαλείων. Η σύνταξη αυτής της συνάρτησης είναι η ακόλουθη:

 $=$  SUM( $\underbrace{\alpha \rho \iota \theta \mu}$ ός!; αρι $\theta \mu$ ός2;...)

Ορίσματα συνάρτησης

Όπως αναφέραμε παραπάνω, το όρισμα μιας συνάρτησης μπορεί να αναφέρεται και σε μια περιοχή κελιών. Έτσι, εάν χρησιμοποιήσουμε την συνάρτηση sum για την πρόσθεση μιας ομάδας αριθμών, θα μπορούσαμε να επιλέξουμε την περιοχή αριθμών που θέλουμε να αθροίσουμε. Όταν επιλέγουμε μια περιοχή, η διεύθυνση του πρώτου κελιού της περιοχής ακολουθείται από μια άνω-κάτω τελεία και την διεύθυνση του τελευταίου κελιού της περιοχής. Παρομοίως, με την συνάρτηση άθροισης, η συνάρτηση μέσου όρου AVERAGE, θα μπορούσε να χρησιμοποιηθεί για την εύρεση του μέσου όρου μιας ομάδας αριθμητικών δεδομένων.

#### **Άσκηση 1**

**Δουλεύουμε στο αρχείο 5-A1-ΣΥΝΑΡΤΗΣΕΙΣ.xls, υύλλο ask1**

Για παράδειγμα στον παρακάτω πίνακα σύνοψης πωλήσεων θα μπορούσαμε να χρησιμοποιήσουμε την συνάρτηση άθροισης sum για να βρούμε το σύνολο των πωλήσεων κάθε τριμήνου, καθώς και την συνάρτηση average για την εύρεση του μέσου όρου των πωλήσεων κάθε τοιμήνου:

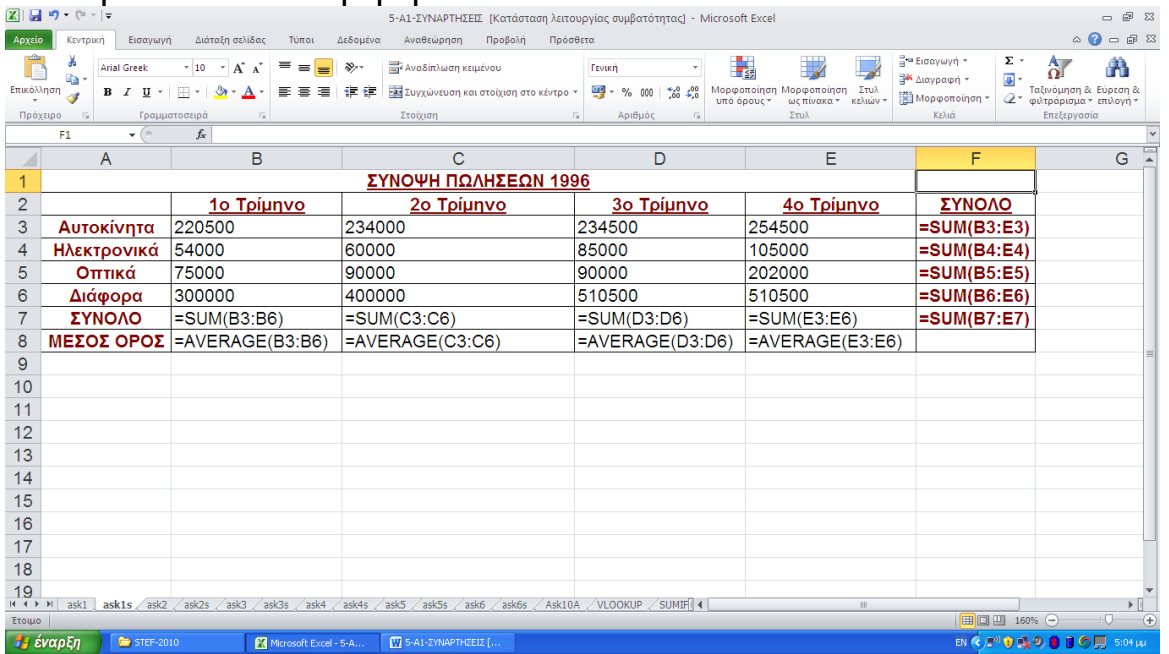

Εδώ θα πρέπει να αναφέρουμε ότι χρησιμοποιώντας το εργαλείο της αυτόματης άθροισης (Σ) στο παραπάνω παράδειγμα, θα μπορούσαμε να βρούμε αυτόματα τα σύνολα των πωλήσεων κάθε τριμήνου και ταυτόχρονα εάν θέλουμε και τα σύνολα των πωλήσεων κάθε προϊόντος συνολικά για όλα τα τρίμηνα, όπως και το ολικό σύνολο όλων των πωλήσεων.

Ας δούμε τώρα μια σύντομη περιγραφή ορισμένων από τις πιο συχνά χρησιμοποιούμενες συναρτήσεις και των ορισμάτων τους. Μια πλήρης βοήθεια παρέχεται ανά πάσα στιγμή από το σύστημα άμεσης βοήθειας του Excel προγράμματος.

Όπως προαναφέραμε οι 300 συναρτήσεις που διαθέτει το Excel είναι ομαδοποιημένες σε κατηγορίες συναρτήσεων, κάτι που κάνει εύκολη την πρόσβαση σε αυτές.

## **Σσναρτήσεις ημερομηνίας και ώρας**

Οι συναρτήσεις αυτές μπορούν να χρησιμοποιηθούν για την παρακολούθηση της ημερομηνίας και της ώρας. Το Excel το επιτυγχάνει μετρώντας το πλήθος των ημερών που έχουν περάσει από την αρχή του 20<sup>ου</sup> αιώνα. Κάθε ημερομηνία λοιπόν από τις αρχές του αιώνα μέχρι σήμερα αντιστοιχεί σε ένα αύξοντα ακέραιο αριθμό. Το Excel περιλαμβάνει συναρτήσεις για την μετατροπή της ημέρας, του μήνα, του έτους και της ώρας σε αύξοντες αριθμούς, καθώς και συναρτήσεις για την μετατροπή ενός αύξοντα αριθμού στην πραγματική ημερομηνία ή ώρα που αντιπροσωπεύει. Ορισμένες από αυτές είναι οι παρακάτω:

=DATE(έτος;μήνας;ημέρα) – δίνει την ημερομηνία που αναφέρεται στο όρισμα, π.χ. =DATE(89;12;4) 4/12/1989 (ή τον αύξοντα αριθμό 32846, όταν το κελί έχει μορφοποιηθεί σε Γενική μορφή).

=DATEVALUE(κείμενο ημ/νίας) - δίνει τον αύξοντα αριθμό που αντιπροσωπεύει το κείμενο της ημερομηνίας, π.χ. =DATEVALUE("15/10/87") 32065 (όταν το κελί έχει μορφοποιηθεί σε Γενική μορφή).

Θα πρέπει να σημειώσουμε πως όταν χρησιμοποιούμε μια συνάρτηση ημερομηνίας σε ένα κελί, η μορφοποίηση του κελιού αλλάζει αυτόματα από Γενική (προεπιλεγμένη), σε μορφοποίηση ημερομηνίας. Για να δούμε λοιπόν τον πραγματικό αύξοντα αριθμό μιας ημερομηνίας όταν χρησιμοποιούμε την συνάρτηση date ή datevalue σε ένα κελί, αφού χρησιμοποιήσουμε την συνάρτηση κατόπιν αλλάζουμε την μορφοποίηση του κελιού σε Γενική.

=DAY(αύξων αριθμός) – δίνει την ημέρα που αντιστοιχεί στον αύξοντα αριθμό, σαν ένα ακέραιο από το 1 έως το 31, π.χ. =DAY(32065) 15

=ΤΙΜΕ(ώρα;λεπτά;δευτερόλεπτα) – δίνει τον αύξοντα αριθμό μιας ώρας, π.χ. =TIME(10;10;59) 0,424293981 =HOUR(αύξων αριθμός) – δίνει την ώρα που αντιστοιχεί στον αύξων αριθμό σαν ένα ακέραιο από 0 έως 23, π.χ. HOUR(0,424293981) 10 =NOW() – επιστρέφει τον αύξοντα αριθμό της τρέχουσας ημερομηνίας και ώρας (το κελί σε γενική μορφή). =ΤΟDΑΥ() – επιστρέφει τον αύξοντα αριθμό της τρέχουσας ημερομηνίας.

#### **Άσκηση 2**

**Δουλεύουμε στο αρχείο 5-A1-ΣΥΝΑΡΤΗΣΕΙΣ.xls, υύλλο ask2**

Χρησιμοποιώντας την συνάρτηση ημερομηνίας now() να υπολογιστούν οι μέρες απασχόλησης του προσωπικού στον παρακάτω πίνακα:

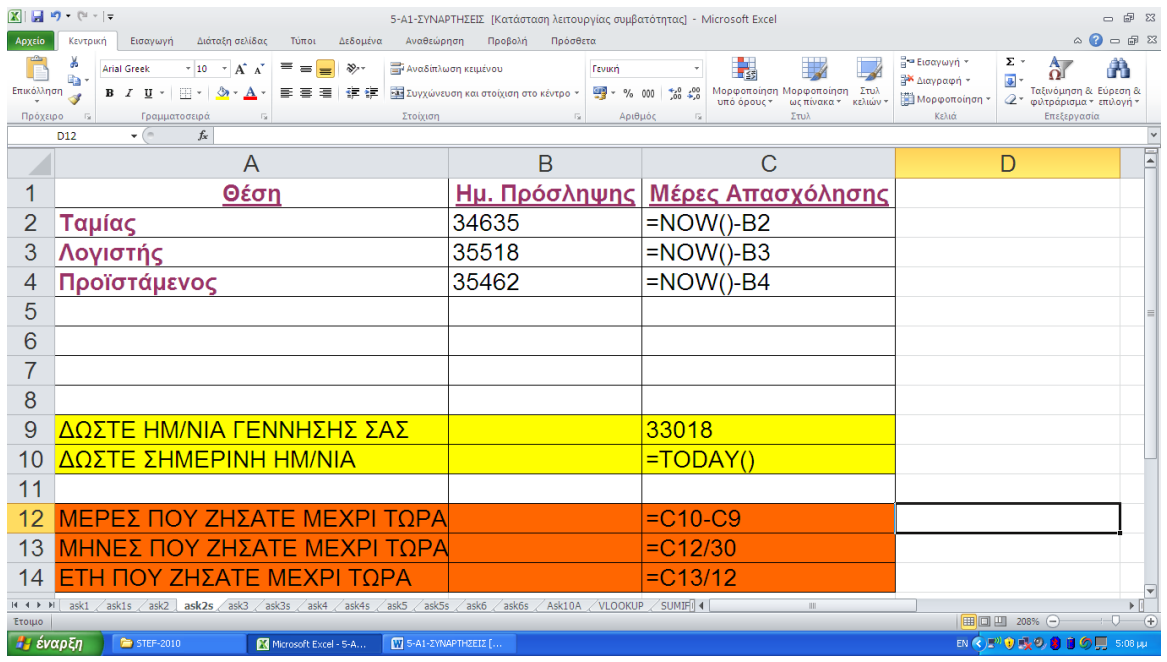

## **Λογικές σσναρτήσεις**

Οι λογικές συναρτήσεις του Excel χρησιμοποιούνται συχνά για τον έλεγχο καταστάσεων και συνθηκών και για την λήψη αποφάσεων.

=IF(λογικός έλεγχος; τιμή1 εάν αληθής; τιμή2 εάν ψευδής) – επιστρέφει την τιμή1 εάν η συνθήκη ή ο έλεγχος είναι αληθής (true), ενώ επιστρέφει την τιμή2 εάν είναι ψευδής (false), π.χ. =IF(A1>5;"Passed";"Failed"), όπου εάν το κελί Α1=10 τότε έχουμε Passed.

=AND(λογική τιμή1; λογική τιμή2; ....) – επιστρέφει TRUE εάν κάθε όρισμα είναι αληθές, ειδάλλως επιστρέφει FALSE,  $\pi$ .g. =AND(5>3;2>1)  $\rightarrow$ TRUE

=OR(λογική τιμή1; λογική τιμή2; ....) - επιστρέφει TRUE εάν κάποιο από τα ορίσματα είναι αληθές, ειδάλλως επιστρέφει FALSE,  $\pi$ .  $\chi$ . =OR(5>3;2>3)  $\rightarrow$ TRUE.

=NOT(λογική τιμή) – αντιστρέφει την λογική τιμή (true ή false) του ορίσματος, π.χ. =NOT(5>3)  $\rightarrow$ FALSE.

### **Άσκηση 3**

**Δουλεύουμε στο αρχείο 5-A1-ΣΥΝΑΡΤΗΣΕΙΣ.xls, υύλλο ask3**

Με την βοήθεια της λογικής συνάρτησης IF στο κελί B4 του παρακάτω λογιστικού φύλλου, να δημιουργήσετε τον τύπο που υπολογίζει τον φόρο που αναλογεί στο αντίστοιχο εισόδημα (στο κελί Α4, και με αντιγραφή του και για τα υπόλοιπα εισοδήματα), με βάση τον γνωστό τύπο:

φόρος= Εισόδημα\* Συντελεστή Φόρου

και λαμβάνοντας υπόψη τα εξής:

για εισόδημα <=4.000.000, τότε ο ΣΦ είναι η τιμή του κελιού Β1 (5%), αλλιώς για εισόδημα > 4.000.000, τότε ο ΣΦ είναι η τιμή του κελιού Β2(10%).

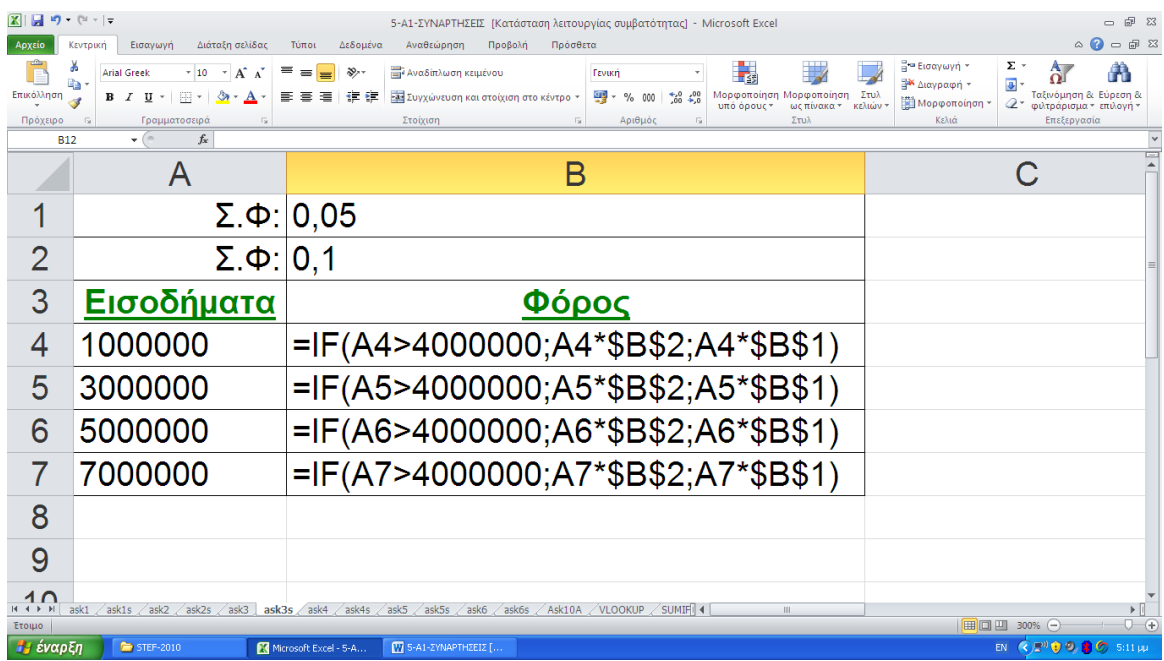

## **Άσκηση 4**

**Δουλεύουμε στο αρχείο 5-A1-ΣΥΝΑΡΤΗΣΕΙΣ.xls, υύλλο ask4**

Χρησιμοποιώντας την συνάρτηση IF να υπολογιστεί το σύνολο των αποδοχών για τους υπαλλήλους του παρακάτω λογιστικού φύλλου, λαμβάνοντας υπόψη ότι για τις πρώτες 40 ώρες ο υπάλληλος πληρώνεται με το κανονικό ωρομίσθιο, ενώ για τις υπόλοιπες ώρες μετά τις 40 πληρώνεται 1,5 φορές το κανονικό ωρομίσθιο.

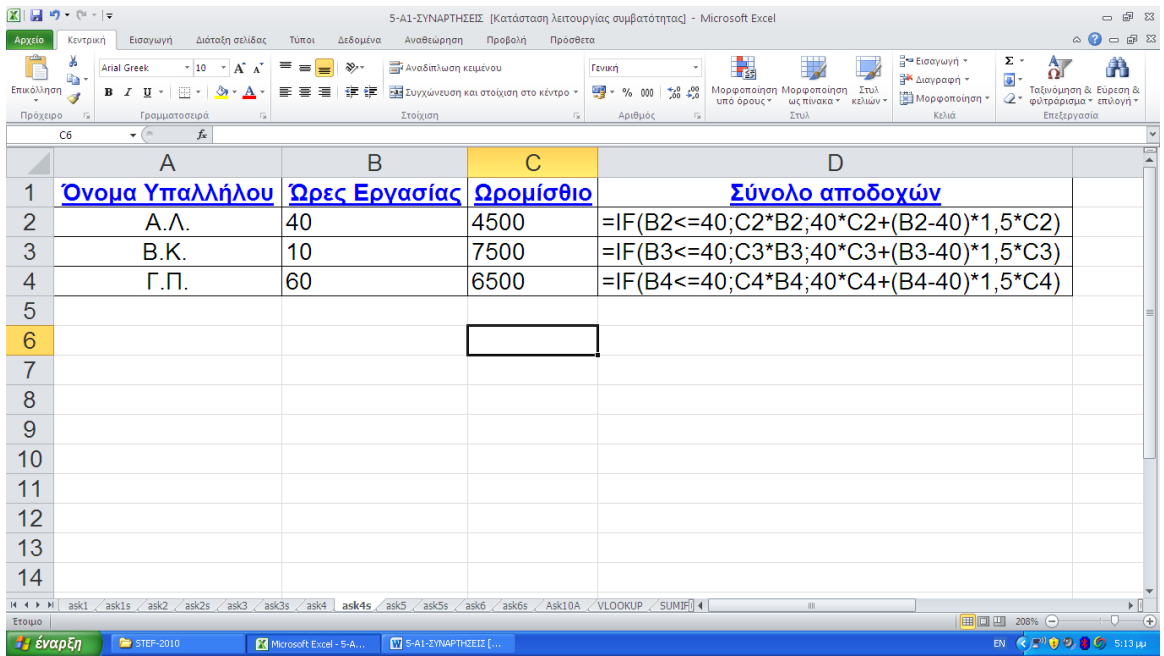

## **Μαθηματικές και τριγωνομετρικές σσναρτήσεις**

Οι μαθηματικές και τριγωνομετρικές συναρτήσεις του Excel μας δίνουν τη δυνατότητα να εκτελέσουμε τις κλασικές μαθηματικές πράξεις.

 $=$ ΑΒS(αριθμός) – απόλυτη τιμή αριθμού, π.χ. =ΑΒS(-5) 5 =INT(αριθμός) – στρογγυλεύει τον αριθμό προς τα κάτω προς τον πλησιέστερο ακέραιο, π.χ. =INT(5,6) 5

=ROUND (αριθμός;πλήθος ψηφίων) – στρογγυλεύει τον αριθμό στο καθοριζόμενο πλήθος ψηφίων, π.χ. =ROUND(5,4;0) 5, και  $=$ ROUND(5,6;0) 6, και =ROUND(5,65;1) 5,7.

=TRUNC (αριθμός;πλήθος ψηφίων) – μετατρέπει τον αριθμό σε ακέραιο, αφήνοντας όσα δεκαδικά υποδεικνύει το πλήθος  $\psi$ ηφίων, π.χ. =TRUNC(5,65;1) 5,6

 $=$ SUM(αριθμός1;αριθμός2;...) – αθροίζει τους αριθμούς.

=SQRT(αριθμός) – υπολογίζει την τετραγωνική ρίζα του  $\alpha$ ριθμού, π.χ. =SQRT(16) 4

=ΑΤΑΝ(αριθμός) – δίνει το τόξο εφαπτομένης ενός αριθμού σε ακτίνια, π.χ. =ATAN(1)\*180/ΡΙ()  $\rightarrow$  45 σε μοίρες.

## **Οικονομικές σσναρτήσεις**

Οι οικονομικές συναρτήσεις που διαθέτει το Excel χρησιμοποιούνται για τον υπολογισμό οικονομικών μεγεθών και οικονομικών τύπων, σε συσχετισμό με χρονικά διαστήματα.

=FV(επιτόκιο; πλήθος περιόδων; δόση; παρούσα αξία; τύπος) – επιστρέφει την μελλοντική αξία μιας επένδυσης.

=ΡΜΤ(επιτόκιο,πλήθος περιόδων, παρούσα αξία) – υπολογίζει το ύψος των περιοδικών πληρωμών μιας επένδυσης ( ή δόσεων για την αποπληρωμή ενός δανείου).

Για παράδειγμα, για να υπολογίσουμε τις μηνιαίες πληρωμές για ένα δάνειο 1.000.000 δρχ. με ετήσιο επιτόκιο 8%, το οποίο πρέπει να εξοφληθεί εντός 10 μηνών:

 $=$  PMT(8%/12;10;1000000) ίσον –103.703,21 δρχ. ( το αρνητικό πρόσημο στο αποτέλεσμα δείχνει την εκροή από το ταμείο ζαο).

#### **Άσκηση 5**

**Δουλεύουμε στο αρχείο 5-A1-ΣΥΝΑΡΤΗΣΕΙΣ.xls, υύλλο ask5**

Να υπολογιστεί η μηνιαία δόση για την αποπληρωμή του δανείου που δίνεται στο παρακάτω λογιστικό φύλλο, με σταθερό ετήσιο επιτόκιο 15% και για μια περίοδο 15 ετών.

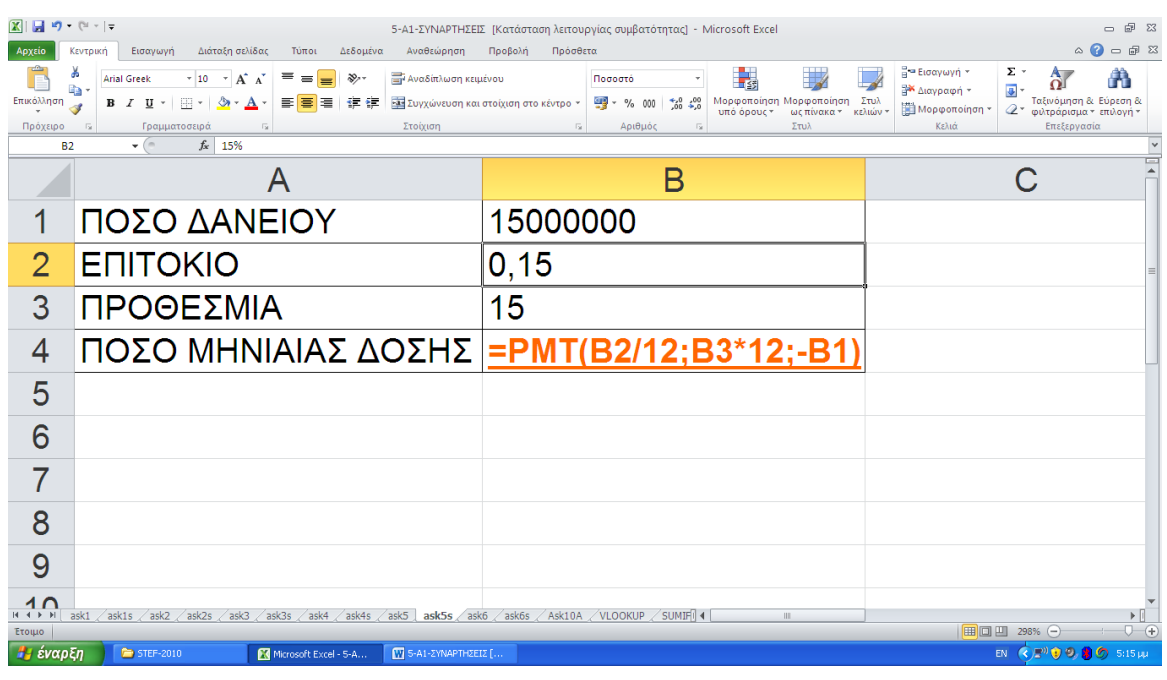

# **Σσναρτήσεις κειμένοσ**

Οι συναρτήσεις κειμένου χρησιμεύουν στην επεξεργασία κειμένου σε ένα κελί ή μια περιοχή.

=LEN(κείμενο) – δίνει τον αριθμό των χαρακτήρων σε μια συμβολοσειρά κειμένου, π.χ. =LEN("Η Ειρήνη") > 9 (τα κενά διαστήματα υπολογίζονται ως χαρακτήρες).

=ΕΧΑCΤ(κείμενο1;κείμενο2) – συγκρίνει δύο συμβολοσειρές κειμένου και δίνει TRUE αν είναι ακριβώς ίδιες, και FALSE στην αντίθετη περίπτωση, π.χ. EXACT ("λέξη"; "λέξη")>TRUE, ενώ  $EXACT("Λέξη''; "λέξη''}) \rightarrow FALSE.$ 

=FIND(κείμενο; μέσα σε κείμενο; από την θέση) – βρίσκει μια ακολουθία χαρακτήρων μέσα σε μια άλλη και επιστρέφει τον αριθμό του χαρακτήρα στον οποίο εμφανίζεται για πρώτη φορά το κείμενο, π.χ. =FIND("έργα"; "σύμβαση εργασίας")  $\rightarrow$  9.

## **Στατιστικές σσναρτήσεις**

Οι στατιστικές συναρτήσεις μας επιτρέπουν να βρίσκουμε τον μέσο όρο, το ελάχιστο, το μέγιστο, την τυπική απόκλιση, ή την διακύμανση μιας ομάδας τιμών του φύλλου εργασίας μας. Παρακάτω περιγράφονται μερικές από τις πιο κοινά χρησιμοποιούμενες συναρτήσεις που διαθέτει το Excel.

=AVERAGE(αριθμός1; Αριθμός2;....) – επιστρέφει τον μέσο όρο των ορισμάτων, π.χ. εάν τα κελιά Α1:Α5 περιέχουν τους αριθμούς 10, 7, 9, 27 και 2, τότε: AVERAGE(Α1:Α5)  $\rightarrow$  11.

=COUNT(τιμή1; τιμή2;....) – επιστρέφει το πλήθος των κελιών μιας περιοχής, που περιέχουν αριθμούς, π.χ. εάν το κελίΑ1 πεξηέρεη ''Πσιήζεηο'', Α2 πεξηέρεη ''8/12/90'', Α3 πεξη έρεη ''22'', τότε COUNT( $A1:A3$ )  $\rightarrow$  2.

=ΜΑΧ(αριθμός1; Αριθμός2;....) – επιστρέφει τον μεγαλύτερο αριθμό της προσδιοριζόμενης περιοχής, π.χ. εάν τα κελιά Α1:Α5 περιέχουν τους αριθμούς 10, 7, 9, 27 και 2, ηόηε:MAX(Α1:Α5) 27.

=MIN(αριθμός1; Αριθμός2;....) – επιστρέφει τον μικρότερο αριθμό της προσδιοριζόμενης περιοχής, π.χ. εάν τα κελιά Α1:Α5 περιέχουν τους αριθμούς 10, 7, 9, 27 και 2, τότε:  $MIN(A1:A5) \rightarrow 2$ .

=MODE(αριθμός1; Αριθμός2;....) – επιστρέφει την τιμή που εμφανίζεται πιο συχνά σε μια περιοχή δεδομένων, π.χ.  $MODE(5;6;4;4;3;2;4) \rightarrow 4.$ 

### **Άσκηση 6**

**Δουλεύουμε στο αρχείο 5-A1-ΣΥΝΑΡΤΗΣΕΙΣ.xls, υύλλο ask6**

Να υπολογιστούν ο μέγιστος, ο ελάχιστος, ο μέσος όρος και ο πιο συχνά εμφανιζόμενος αριθμός, από τους παρακάτω αριθμούς που κληρώθηκαν σε 5 διαδοχικές κληρώσεις του ΛΟΤΤΟ.

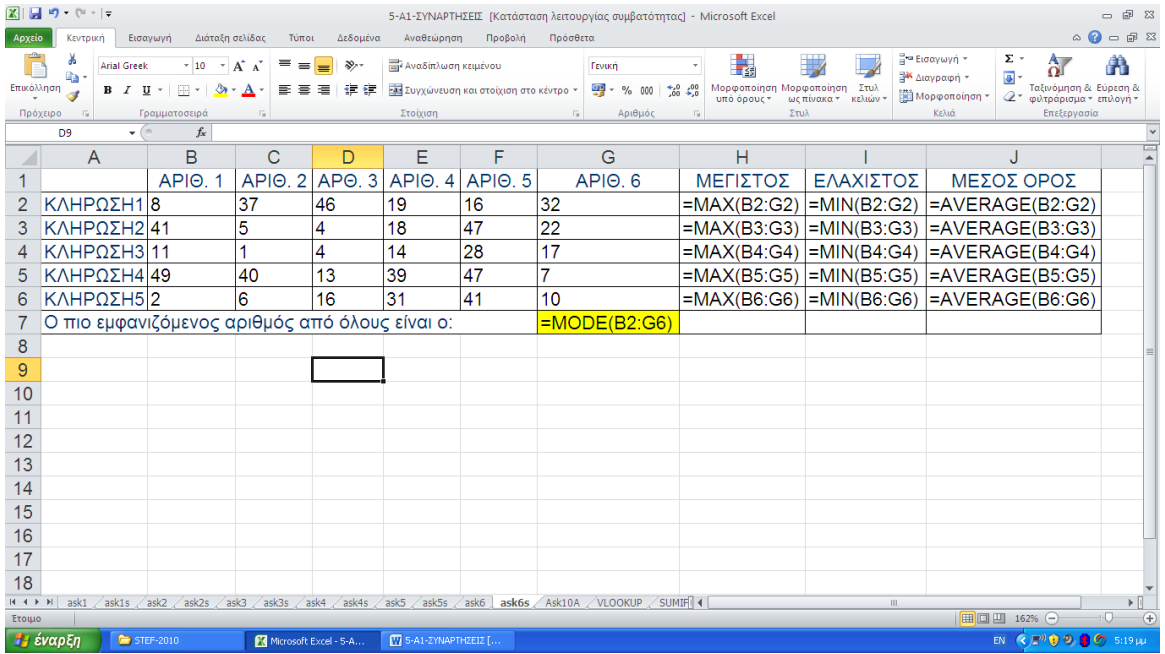

## **Σσναρτήσεις πληρουοριών**

Οι συναρτήσεις πληροφοριών μπορούν να χρησιμοποιηθούν για την ανάλυση και άντληση πληροφοριών από κελιά, γραμμές, περιοχές κελιών και περιοχές του φύλλου εργασίας. Αυτά τα μέρη ενός φύλλου εργασίας μπορεί να χρειάζονται ανάλυση πριν την εκτέλεση κάποιου υπολογισμού. Οι συναρτήσεις αυτές λοιπόν μας επιτρέπουν να ελέγξουμε το είδος της καταχώρησης ενός κελιού ή μιας περιοχής, και συνήθως επιστρέφουν μια λογική τιμή TRUE (αληθές) ή FALSE (ψευδές). Συνήθως οι συναρτήσεις αυτές χρησιμοποιούνται μαζί με την συνάρτηση IF για τον έλεγχο των περιεχομένων ενός κελιού ή μιας περιοχής κελιών.

=ISBLANK(τιμή) – επιστρέφει τη λογική τιμή TRUE αν η τιμή είναι αναφορά σε άδειο κελί, αλλιώς επιστρέφει FALSE (τιμή είναι ένα κελί που θέλετε να ελεγχθεί αν είναι κενό άδειο κελί), π.χ. εάν το κελί Α1 είναι κενό, τότε ISBLANK(Α1)->TRUE, ενώ εάν Α1="Πωλήσεις", τότε δίνει FALSE.

=ISNUMBER(τιμή) – επιστρέφει TRUE εάν η τιμή είναι αριθμός,  $αλλιώς FALSE, π.χ. ISNUMBER(10) > TRUE.$ 

=ISTEXT(τιμή) – επιστρέφει TRUE εάν τιμή είναι κείμενο, αλλιώς FALSE, π.χ. ISTEXT("Ποσό") - TRUE, ενώ  $ISTEXT(10) \rightarrow FALSE$ .

Ένα παράδειγμα συνδυασμού της IF συνάρτησης με κάποια από τις συναρτήσεις πληροφοριών, δίνεται παρακάτω:

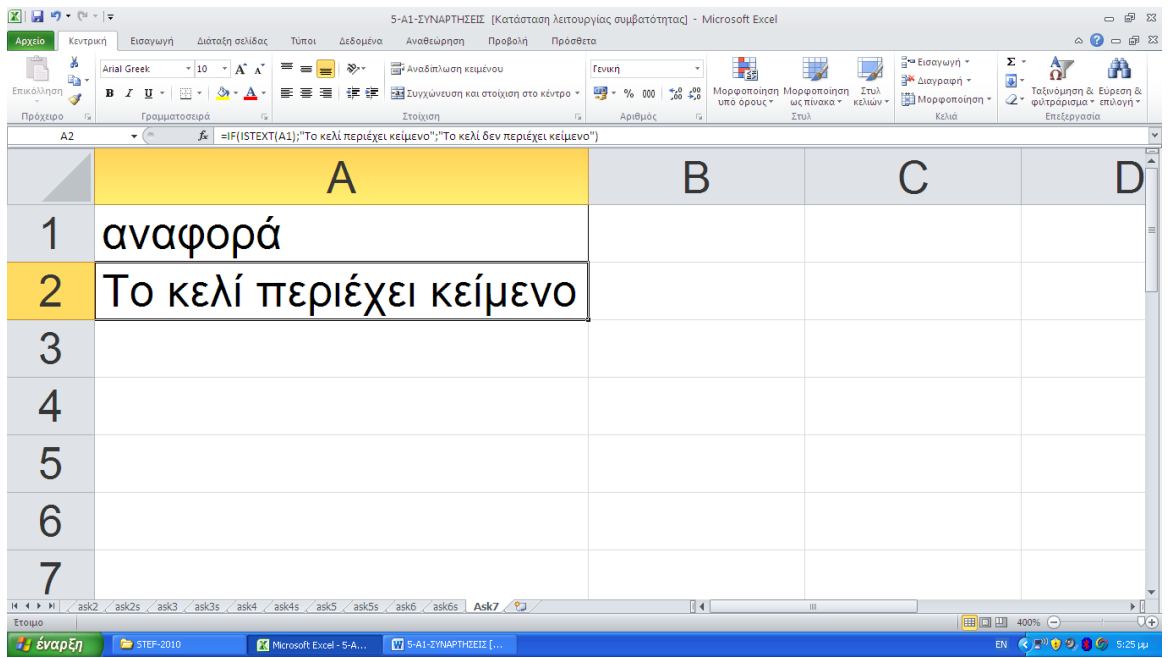